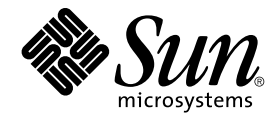

# 用于 Sybase ASE 的 Sun Cluster 数据服务指南(适用于 Solaris OS)

SPARC 平台版本

Sun Microsystems, Inc. 4150 Network Circle Santa Clara, CA 95054 U.S.A.

文件号码: 819–0257–10<br>2004 年 4 月,修订版 A

版权所有 2004 Sun Microsystems, Inc. 4150 Network Circle, Santa Clara, CA 95054 U.S.A. 保留所有权利。

本产品或文档受版权保护,其使用、复制、发行和反汇编均受许可证限制。未经 Sun 及其许可方(如果有)的事先书面许可,不得以任何形式、任何手<br>段复制本产品或文档的任何部分。第三方软件,包括字体技术,均已从 Sun 供应商处获得版权和使用许可。

本产品的某些部分可能是从 Berkeley BSD 系统衍生出来的,并获得了加利福尼亚大学的许可。UNIX 是由 X/Open Company, Ltd. 在美国和其他国 家/地区独家许可的注册商标。

Sun、Sun Microsystems、Sun 徽标、docs.sun.com、AnswerBook、AnswerBook2、Java、Solstice DiskSuite 和 Solaris 是 Sun Microsystems, Inc. 在<br>美国和其他国家/地区的商标、注册商标或服务标记。所有 SPARC 商标的使用均已获得许可,它们是 SPARC International, Inc. 在美国和其他国家/地区<br>的商标或注册商标。

OPEN LOOK 和 Sun™ 图形用户界面是 Sun Microsystems, Inc. 为其用户和许可许可证持有者开发的。Sun 感谢 Xerox 在研究和开发可视或图形用户界<br>面的概念方面为计算机行业所做的开拓性贡献。Sun 已从 Xerox 获得了对 Xerox 图形用户界面的非独占性许可证,该许可证还适用于实现 OPEN LOOK<br>GUI 和在其他方面遵守 Sun 书面许可协议的 Sun 许可证持有者。

本文档按"原样"提供,对于所有明示或默示的条件、陈述和担保,包括对适销性、适用性和非侵权性的默示保证,均不承担任何责任,除非此免责声明<br>的适用范围在法律上无效。

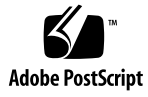

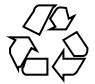

041206@10536

# 目录

### [序](#page-4-0) **5**

安装和配置 **[Sun Cluster HA for Sybase ASE 9](#page-8-0)** 安装和配置 [Sun Cluster HA for Sybase ASE 9](#page-8-0) 准备安装 [Sun Cluster HA for Sybase ASE 10](#page-9-0) 安装 [Sybase ASE 12.0](#page-10-0) 软件 11 ▼ [如何准备节点](#page-10-0) 11 ▼ 如何安装 [Sybase ASE](#page-11-0) 软件 12 ▼ 如何检验 [Sybase ASE](#page-13-0) 的安装 14 创建 [Sybase ASE](#page-13-0) 数据库环境 14 ▼ 如何使用 [Solstice DiskSuite/Solaris Volume Manager](#page-14-0) 配置 Sybase ASE 数据库 [访问](#page-14-0) 15 ▼ 如何使用 [VERITAS Volume Manager](#page-14-0) 配置 Sybase ASE 数据库访问 15 ▼ 如何创建 [Sybase ASE](#page-15-0) 数据库环境 16 安装 [Sun Cluster HA for Sybase ASE](#page-17-0) 软件包 18 ▼ 如何使用 Web Start 程序来安装 [Sun Cluster HA for Sybase ASE](#page-17-0) 软件包 18 ▼ 如何使用 scinstall 实用程序安装 [Sun Cluster HA for Sybase ASE](#page-18-0) 软件 [包](#page-18-0) 19 注册和配置 [Sun Cluster HA for Sybase ASE 20](#page-19-0) ▼ 如何注册和配置 [Sun Cluster HA for Sybase ASE 20](#page-19-0) 检验 [Sun Cluster HA for Sybase ASE](#page-22-0) 的安装 23 ▼ 如何检验 [Sun Cluster HA for Sybase ASE](#page-22-0) 的安装 23 [Sun Cluster HA for Sybase ASE](#page-23-0) 日志文件的位置 24 了解 [Sun Cluster HA for Sybase ASE](#page-23-0) 日志记录和安全性问题 24 [Sun Cluster HA for Sybase ASE](#page-23-0) 日志记录问题 24 [重要的安全性问题](#page-24-0) 25 配置 [Sun Cluster HA for Sybase ASE](#page-24-0) 扩展特性 25

[Sun Cluster HA for Sybase ASE](#page-27-0) 故障监视器 28 [主故障监视器进程](#page-28-0) 29 [数据库客户机故障探测](#page-28-0) 29 [扩展特性](#page-28-0) 29

[索引](#page-30-0) **31**

# <span id="page-4-0"></span>序

《用于 *Sybase ASE* 的 *Sun Cluster* 数据服务指南(适用于 *Solaris OS*)》介绍了如何安 装和配置 Sun™ Cluster HA for Sybase ASE。

此文档适用于具有丰富的 Sun 软硬件知识的系统管理员。不要将此文档作为规划指南或 售前指南。在阅读此文档之前,您应该已经确定了系统要求并购买了相应的设备和软 件。

此文档中的说明均假定读者具有 Solaris™ 操作系统方面的知识,并熟练掌握了与 Sun Cluster 软件一起使用的卷管理器软件。

# UNIX 命令

此文档包含针对于安装和配置 Sun Cluster 数据服务的特定命令的信息,但不包含基本 UNIX® 命令和过程(例如关闭系统、引导系统和配置设备)的完整信息。有关基本 UNIX 命令和过程的信息,可从以下来源获得:

- Solaris 操作系统的联机文档
- Solaris 操作系统手册页
- 系统附带的其他软件文档

# 印刷约定

下表描述了本书中使用的印刷约定。

表 **P–1** 印刷约定

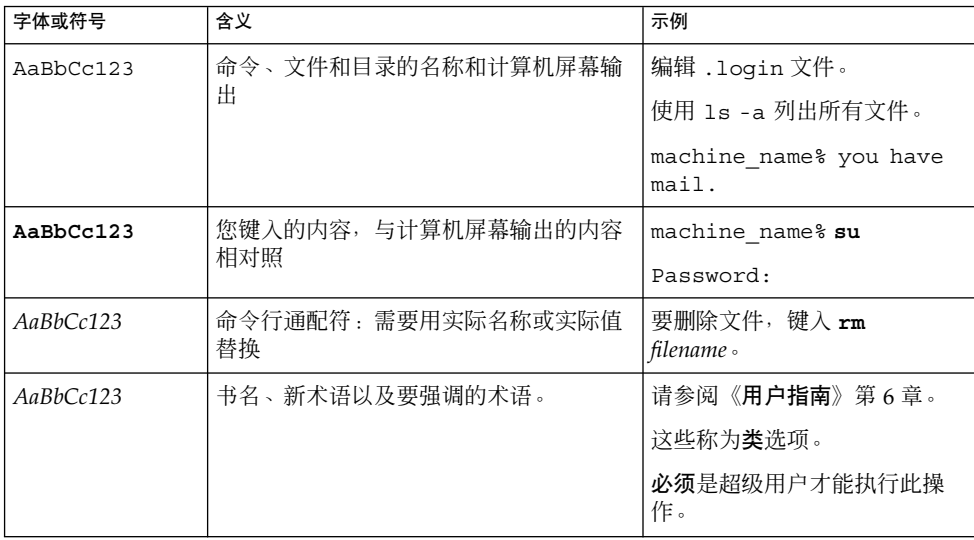

# 命令示例中的 shell 提示符

以下表格显示了 C shell、Bourne shell 和 Korn shell 的缺省系统提示符和超级用户提示 符。

表 **P–2** Shell 提示符

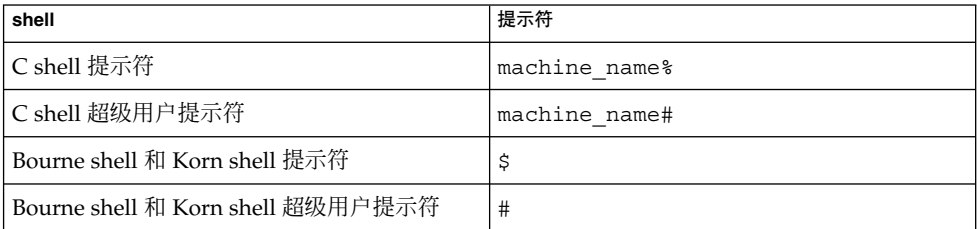

# 相关文档

有关相关 Sun Cluster 主题的信息,可从下表列出的文档中获得。所有 Sun Cluster 文档 均可从 <http://docs.sun.com> 获得。

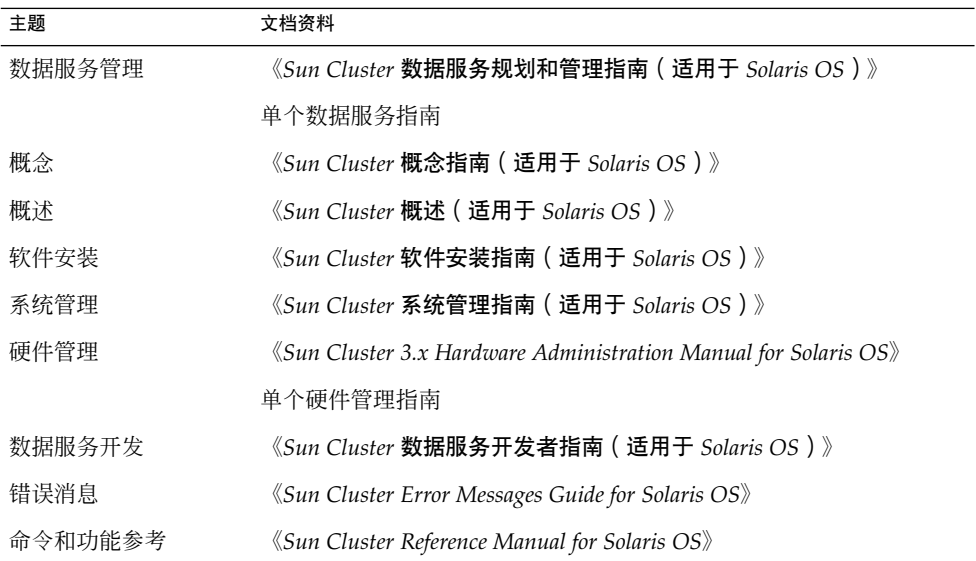

有关 Sun Cluster 文档的完整列表,请参阅 <http://docs.sun.com> 中的您的 Sun Cluster 版本的发行说明。

# 联机访问 Sun 文档

可以通过 docs.sun.com<sup>SM</sup> 网站联机访问 Sun 技术文档。您可以浏览 docs.sun.com 档案 或查找某个具体的书名或主题。URL 是 <http://docs.sun.com>。

 $\overline{a}$ 

# <span id="page-7-0"></span>订购 Sun 文档

Sun Microsystems 提供一些印刷的产品文档。有关文档列表以及如何订购它们,请参见 <http://docs.sun.com> 中的"购买印刷的文档"。

# 帮助(H)

如果您在安装或使用 Sun Cluster 时有任何问题,请与您的服务供应商联系并提供以下 信息:

- 您的姓名和电子邮件地址(如果有)
- 您的公司名称、地址和电话号码
- 系统的型号和序列号
- Solaris 操作系统的发行版本号(例如, Solaris 8)
- Sun Cluster 的发行版本号(例如, Sun Cluster 3.0)

使用以下命令可以针对为您的服务供应商收集系统中每个节点的信息。

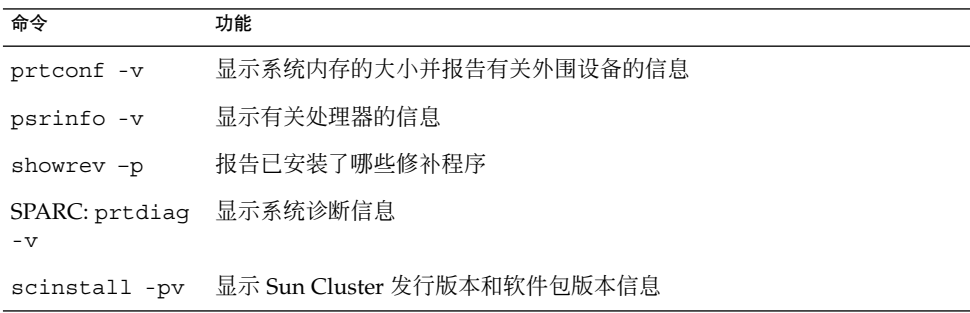

还请提供 /var/adm/messages 文件的内容。

# <span id="page-8-0"></span>安装和配置 Sun Cluster HA for Sybase ASE

本章提供了有关如何配置和管理 Sun Cluster 节点上的 Sun Cluster HA for Sybase ASE 的说明。

本章包含以下过程。

- 第 11 [页 "如何准备节点"](#page-10-0)
- 第 12 [页 "如何安装](#page-11-0) Sybase ASE 软件"
- 第 14 [页 "如何检验](#page-13-0) Sybase ASE 的安装"
- 第 15 页 "如何使用 [Solstice DiskSuite/Solaris Volume Manager](#page-14-0) 配置 Sybase ASE [数据库访问"](#page-14-0)
- 第 15 页 "如何使用 [VERITAS Volume Manager](#page-14-0) 配置 Sybase ASE 数据库访问"
- 第 16 [页 "如何创建](#page-15-0) Sybase ASE 数据库环境"
- 第 18 页 "如何使用 Web Start 程序来安装 [Sun Cluster HA for Sybase ASE](#page-17-0) 软件包 ["](#page-17-0)
- 第 19 页 "如何使用 scinstall 实用程序安装 [Sun Cluster HA for Sybase ASE](#page-18-0) 软 [件包"](#page-18-0)
- 第 20 页 "如何注册和配置 [Sun Cluster HA for Sybase ASE](#page-19-0) "
- 第 23 页 "如何检验 [Sun Cluster HA for Sybase ASE](#page-22-0) 的安装"

您必须将 Sun Cluster HA for Sybase ASE 配置为故障转移数据服务。有关数据服务、 资源组、资源和其他相关主题的一般信息,请参见《*Sun Cluster* 概念指南(适用于 *Solaris OS*)》文档和《*Sun Cluster* 数据服务规划和管理指南(适用于 *Solaris OS*)》中 的"规划 Sun Cluster 数据服务"。

# 安装和配置 Sun Cluster HA for Sybase ASE

下表列出了介绍安装和配置任务的各个小节。

<span id="page-9-0"></span>表 **1** 任务对应关系:安装和配置 Sun Cluster HA for Sybase ASE

| 任务                                                | 有关说明,请转到                                                             |
|---------------------------------------------------|----------------------------------------------------------------------|
| 准备安装 Sun Cluster HA for Sybase<br>ASE             | 第10页 "准备安装 Sun Cluster HA for Sybase ASE "                           |
| 安装 Sybase ASE 12.0 软件                             | 第 11 页 "安装 Sybase ASE 12.0 软件"                                       |
| 创建 Sybase 数据库环境                                   | 第 14 页 "创建 Sybase ASE 数据库环境"                                         |
| 安装 Sun Cluster HA for Sybase ASE<br>软件包           | 第 18 页 "安装 Sun Cluster HA for Sybase ASE 软件包                         |
| 注册 Sun Cluster HA for Sybase ASE<br>资源类型并配置资源组和资源 | 第 20 页 "注册和配置 Sun Cluster HA for Sybase<br>ASE"                      |
| 检验 Sun Cluster HA for Sybase ASE<br>的安装           | 第 23 页 "检验 Sun Cluster HA for Sybase ASE 的安装<br>$\ddot{\phantom{1}}$ |
| 了解 Sun Cluster HA for Sybase ASE<br>日志记录和安全性问题    | 第 24 页 "了解 Sun Cluster HA for Sybase ASE 日志记<br>录和安全性问题"             |
| 配置 Sun Cluster HA for Sybase ASE<br>扩展特性          | 第 25 页 "配置 Sun Cluster HA for Sybase ASE 扩展特<br>性"                   |
| 查看故障监视器信息                                         | 第 28 页 "Sun Cluster HA for Sybase ASE 故障监视器                          |

# 准备安装 Sun Cluster HA for Sybase ASE

要为 Sun Cluster HA for Sybase Adaptive Server 12.0 安装准备节点, 请为以下文件选 择安装位置。

■ **Sybase ASE** 应用程序文件 **–** 这些文件包括 Sybase ASE 二进制文件和库。您可以将 这些文件安装在本地文件系统或群集文件系统中。

有关将 Sybase ASE 二进制文件放在本地文件系统而不是群集文件系统的优缺点,请 参见《*Sun Cluster* 数据服务规划和管理指南(适用于 *Solaris OS*)》中的"Sun Cluster 数据服务配置准则"。

- **Sybase ASE** 配置文件 **–** 这些文件包括 interfaces 文件、config 文件和环境文 件。您可以将这些文件安装在本地文件系统(带有链接)、具有高可用性的本地文件 系统或群集文件系统中。
- 数据库数据文件 **–** 这些文件包括 Sybase 设备文件。您必须将这些文件作为原始设备 或正规文件安装在高可用性的本地文件系统或群集文件系统中。

# <span id="page-10-0"></span>安装 Sybase ASE 12.0 软件

请使用本节中的过程完成以下任务。

- 准备节点。
- 安装 Sybase ASE 软件。
- 检验 Sybase ASE 安装。

注意 **–** 配置 Sun Cluster HA for Sybase ASE 之前,请使用《*Sun Cluster* 软件安装指南 (适用于 *Solaris OS*)》中介绍的过程在每个节点上配置 Sun Cluster 软件。

## 如何准备节点

此过程介绍了如何准备用于 Sybase ASE 软件安装的群集节点。

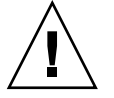

注意 **–** 请在所有节点上执行此过程中的所有步骤。如果未在所有节点上执行所有步骤, 则 Sybase ASE 安装将不完整,并且 Sun Cluster HA for Sybase ASE 会在启动过程中失 败。

注意 **–** 执行此过程之前,请查看 Sybase ASE 文档。

- **1.** 成为所有节点上的超级用户。
- **2.** 按以下方式配置 **/etc/nsswitch.conf** 文件,以便在发生切换或故障转移时 **Sun Cluster HA for Sybase ASE** 可以正常地启动和停止。

在可以控制逻辑主机 (运行 Sun Cluster HA for Sybase ASE) 的每个节点上, 为 /etc/nsswitch.conf 文件中的 group 包含以下条目之一。

group: group: files [NOTFOUND=return] nis group: file [NOTFOUND=return] nisplus

Sun Cluster HA for Sybase ASE 使用 su *user* 命令来启动和停止数据库节点。 如果群集节点的公共网络出现故障,网络信息名称服务可能会变为不可用。为 group 添加上述条目之一,可确保在网络信息名称服务不可用时 su(1M) 命令不引 用 NIS/NIS+ 名称服务。

#### **3.** 为 **Sun Cluster HA for Sybase ASE** 配置群集文件系统。

如果原始设备包含数据库,请配置全局设备以进行原始设备访问。有关如何配置全局 设备的信息,请参见《*Sun Cluster* 软件安装指南(适用于 *Solaris OS*)》。

<span id="page-11-0"></span>如果使用 Solstice DiskSuite™/Solaris Volume Manager 软件, 请配置 Sybase ASE 软件以使用已镜像元设备或原始镜像元设备的 UNIX 文件系统 (UFS) 日志功能。有 关如何配置原始镜像元设备的信息,请参见 Solstice DiskSuite/Solaris Volume Manager 文档。

#### **4.** 在本地或多主机磁盘上准备 **SYBASE\_HOME** 目录。

注意 **–** 如果在本地磁盘上安装 Sybase ASE 二进制文件,请使用单独的磁盘(如果可 能)。在单独的磁盘上安装 Sybase ASE 二进制文件可以防止在重新安装操作环境的 过程中覆盖这些二进制文件。

### 5. 在每个节点上,为 /etc/group 文件中的数据库管理员 (DBA) 组创建条目, 并将潜 在的用户添加到该组。

检验 root 和 *sybase* 用户是否为 *dba* 组的成员,并根据需要为其他 DBA 用户添加条 目。确保运行 Sun Cluster HA for Sybase ASE 的所有节点上的组 ID 都相同, 如下 例所示。

*dba*:\*:520:root,*sybase* 您可以在网络名称服务中创建组的条目。如果执行了此操作,还要将该条目添加到本 地 /etc/group 文件以消除与网络名称服务的依赖性。

### **6.** 在每个节点上,为 **Sybase** 系统管理员创建条目。

以下命令更新 /etc/passwd 和 /etc/shadow 文件, 使这两个文件包含 Sybase 系 统管理员的条目。

# **useradd -u 120 -g** *dba* **-d /***Sybase-home sybase* 确保运行 Sun Cluster HA for Sybase ASE 的所有节点上的 *sybase* 用户条目都相同。

## 如何安装 Sybase ASE 软件

请执行以下步骤以安装 Sybase ASE 软件。

### **1.** 成为某个群集成员的超级用户。

#### **2.** 注意 **Sybase ASE** 安装要求。

您可以将 Sybase ASE 二进制文件安装在以下位置之一。

- 群集节点的本地磁盘
- 高可用性的本地文件系统
- 群集文件系统

注意 **–** 在群集文件系统中安装 Sybase ASE 软件之前,请启动 Sun Cluster 软件并 成为磁盘设备组的属主。

有关安装位置的详细信息,请参见第 10 页 "准备安装 [Sun Cluster HA for Sybase](#page-9-0) [ASE](#page-9-0) "。

#### **3.** 创建故障转移资源组,以保存网络资源和应用程序资源。

# **scrgadm -a -g** *resource-group* [**-h** *nodelist*]

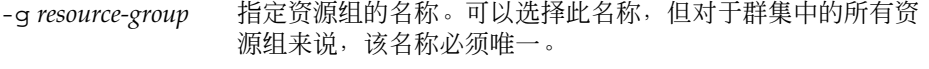

-h *nodelist* 指定一个可选的、用逗号分隔的物理节点名称或 ID 的列表,这 些节点名称或 ID 标识潜在的主节点。列表中的顺序确定了 Resource Group Manager (RGM) 在故障转移过程中考虑主节 点的顺序。

注意 **–** 请使用 -h 选项指定节点列表的顺序。如果群集中的所有节点都是潜在的主节 点,则不必使用 -h 选项。

#### **4.** 检验是否已将 **Sun Cluster HA for Sybase ASE** 使用的所有网路资源都添加到了 **/etc/inet/hosts** 文件或名称服务(**NIS** 和 **NIS+**)数据库中。

#### **5.** 将网络资源(逻辑主机名或共享地址)添加到故障转移资源组中。

- # **scrgadm -a -L -g** *resource-group* **-l** *logical-hostname* [**-n** *netiflist*]
- -l *logical-hostname* 指定网络资源。网络资源是客户机用于访问 Sun Cluster HA for Sybase ASE 的逻辑主机名或共享地址(IP 地址)。
- -n netiflist http://www.hifaidedock.com/distanglist/matedock.com/distanglist/mate IP 网络多路径处理 组。*netiflist* 中的每个元素的格式必须为 netif@node。netif 可被指定为 IP 网络多路径处理 组的名 称, 例如 sc\_ipmp0。节点可由节点名称或节点 ID 标识, 例 如 sc\_ipmp0@1 或 sc\_ipmp@phys-schost-1。

注意 **–** Sun Cluster 目前不支持将适配器名称用作 netif。

- **6.** 运行**scswitch(1M)** 命令以完成以下任务。
	- 启用资源和故障监视。
	- 将资源组转入被管理状态。

- <span id="page-13-0"></span>■ 使资源组联机。
- # **scswitch -Z -g** *resource-group*
- **7.** 在控制刚创建的资源组的节点上,以 *sybase* 身份登录。 必须在运行相应的逻辑主机的节点上执行 Sybase 二进制文件的安装。
- **8.** 安装 **Sybase ASE** 软件。

无论在何处安装 Sybase ASE 软件, 应像在标准 Sybase ASE 安装过程中一样修改每 个节点的 /etc/system 文件。有关如何安装 Sybase ASE 软件的说明, 请参见 Sybase 安装和配置指南。

注意 **–** 对于每个 Sybase 服务器,在要求指定主机名时,请输入与网络资源相关的主 机名。

### 从此处可转到何处

安装 Sybase ASE 软件之后,如果您使用 Solstice DiskSuite/Solaris Volume Manager, 请转到第 15 页 "如何使用 [Solstice DiskSuite/Solaris Volume Manager](#page-14-0) 配置 Sybase ASE [数据库访问"。](#page-14-0)如果您使用 VERITAS Volume Manager (VxVM), 请转[到第](#page-14-0) 15 页 "如何使用 [VERITAS Volume Manager](#page-14-0) 配置 Sybase ASE 数据库访问"。

## ▼ 如何检验 Sybase ASE 的安装

请执行以下步骤以检验 Sybase ASE 软件的安装。

- **1.** 检验 *sybase* 用户和 *dba* 组是否拥有 **\$SYBASE\_HOME** 目录和 **\$SYBASE\_HOME** 子目 录。
- **2.** 运行**scstat(1M)** 命令以检验 **Sun Cluster** 软件是否正常运行。

# 创建 Sybase ASE 数据库环境

本节中的过程使您可以完成以下任务。

- 使用 Solstice DiskSuite/Solaris Volume Manager 或 VxVM 配置 Sybase ASE 数据库 访问。
- 创建 Sybase ASE 数据库环境。
- **14** 用于 Sybase ASE 的 Sun Cluster 数据服务指南(适用于 Solaris OS) 2004 年 4 月,修订版 A

## <span id="page-14-0"></span>▼ 如何使用 Solstice DiskSuite/Solaris Volume Manager 配置 Sybase ASE 数据库访问

如果使用 Solstice DiskSuite/Solaris Volume Manager,请执行以下步骤以通过 Solstice DiskSuite/Solaris Volume Manager 配置 Sybase ASE 数据库访问。

**1.** 配置磁盘设备以供 **Solstice DiskSuite/Solaris Volume Manager** 软件使用。

有关如何配置 Solstice DiskSuite/Solaris Volume Manager 的信息,请参见《*Sun Cluster* 软件安装指南(适用于 *Solaris OS*)》。

**2.** 如果使用原始设备来包含数据库,请运行以下命令以更改每个原始镜像元设备的属 主、组和模式。

如果不使用原始设备,请勿执行此步骤。

**a.** 如果创建原始设备,请在可以控制 **Sybase ASE** 资源组的每个节点上针对每个设 备运行以下命令。

# **chown** *sybase* **/dev/md/***metaset***/rdsk/d***n*

# **chgrp** *dba* **/dev/md/***metaset***/rdsk/d***n* # **chmod 600 /dev/md/***metaset***/rdsk/d***n*

*metaset* 指定磁盘集的名称。

/rdsk/d*n* 指定 *metaset* 磁盘集内原始磁盘设备的名称。

- **b.** 检验更改是否有效。
	- # **ls -lL /dev/md/***metaset***/rdsk/d***n*
- ▼ 如何使用 VERITAS Volume Manager 配置 Sybase ASE 数据库访问

如果使用 VxVM 软件,请执行以下步骤以通过 VxVM 软件配置 Sybase ASE 数据库访 问。

**1.** 配置磁盘设备以供 **VxVM** 软件使用。

有关如何配置 VERITAS Volume Manager 的信息,请参见《*Sun Cluster* 软件安装指 南(适用于 *Solaris OS*)》。

**2.** 如果使用原始设备来包含数据库,请在当前磁盘组主节点上运行以下命令以更改每个 设备的属主、组和模式。

如果不使用原始设备,请勿执行此步骤。

**a.** 如果创建原始设备,请针对每个原始设备运行以下命令。

# **vxedit -g** *diskgroup* **set user=***sybase* **group=***dba* **mode=0600** *volume*

<span id="page-15-0"></span>-g *resource-group* 指定资源组的名称。可以选择此名称,但对于群集中的所有 资源组来说,该名称必须唯一。 -h nodelist 指定一个可选的、用逗号分隔的物理节点名称或 ID 的列 表,这些节点名称或 ID 标识潜在的主节点。此处的顺序确

定了在故障转移过程中将节点选为主节点的顺序。

- **b.** 检验更改是否有效。
	- # **ls -lL /dev/vx/rdsk/***diskgroup***/***volume*
- **c.** 向群集重新注册磁盘设备组,以使 **VxVM** 名称空间在整个群集中保持一致。

```
# scconf -c -D name=diskgroup
```
在执行此过程之前,请确保您已经完成了以下任务。

如何创建 Sybase ASE 数据库环境

- 建立具有高可用性的 IP 地址和名称(即在安装期间运行的网络资源)。
- 在具有高可用性的本地文件系统或群集文件系统中定位所有 Sybase ASE 设备 (包括 主设备和系统设备)的设备路径。将设备路径配置为以下文件类型之一。
	- 正规文件
	- 原始设备
	- Solstice DiskSuite/Solaris Volume Manager 软件或 VxVM 软件管理的文件
- 在群集文件系统或本地文件系统中定位 Sybase ASE 服务器日志。
- Sybase ASE 12.0 环境由数据服务器、备份服务器、监视服务器、文本服务器和 XP 服务器组成。数据服务器是您必须配置的唯一服务器,您可以选择是否配置所有其他 服务器。
- 整个群集只能包含一个 interfaces 文件。\$SYBASE 目录包含了 interfaces 文 件。如果您要为每个节点维护多个该文件副本,请确保文件内容相同。

连接到 Sybase ASE 服务器的所有客户机都连接了 Sybase OpenClient 库和实用程 序。配置 Sybase ASE 软件时, 请在 interfaces 文件中输入有关网络资源和各种 端口的信息。所有客户机都使用此连接信息连接到 Sybase ASE 服务器。

请执行以下步骤以创建 Sybase ASE 数据库环境。

**1.** 运行基于 **GUI** 的实用程序 **srvbuild** 以创建 **Sybase ASE** 数据库。

\$SYBASE/ASE\_12-0/bin 目录中包含此实用程序。请参见名为《*Installing Sybase Adaptive Server Enterprise on Sun Solaris 2.x (SPARC)*》的 Sybase ASE 文档。

**2.** 要检验数据库安装是否成功,请确保所有服务器都启动正常。

运行 ps(1) 命令以检验所有服务器的运行。Sybase ASE 服务器日志指示了所有发生 的错误。

**3.** 设置 **Sybase ASE** 系统管理员帐户的口令。

有关更改 sa 登录口令的详细信息,请参见《*Sybase Adaptive Server Enterprise System Administration Guide*》。

**4.** 创建新的 **Sybase ASE** 帐户以进行故障监视。

此帐户可以使故障监视器执行以下任务。

- 支持对系统表的查询。
- 创建和更新用户表。

注意 **–** 请勿将 sa 帐户用作这些目的。

下例说明了如何创建新的 Sybase ASE 帐户以进行故障监视。

**# isql -Usa -Psybase -Sasedb 1> use master 2> go 1> create database sc3xdb 2>go 1> sp\_addlogin dbmon, dbmonp, sc3xdb 2> go 1> use sc3xdb 2> go 1> sp\_changedbowner dbmon 2> go 1> sp\_modifylogin dbmon, defdb, sc3xdb 2> go 1> exit** 有关详细信息,请参见第 28 页 "[Sun Cluster HA for Sybase ASE](#page-27-0) 故障监视器"。

**5.** 使用 **sa** 口令更新 **stop** 文件。

因为 stop 文件包含 sa 口令, 因此应使用适当的权限保护该文件, 并将其放在系统 管理员选择的目录中。仅使 *sybase* 用户可以读、写和执行 stop 文件。 有关 stop 文件的详细信息, 请参见第 25 [页 "重要的安全性问题"。](#page-24-0)

### 从此处可转到何处

创建 Sybase ASE 数据库环境后,请转到第 18 页 "安装 [Sun Cluster HA for Sybase](#page-17-0) ASE [软件包"。](#page-17-0)

## <span id="page-17-0"></span>安装 Sun Cluster HA for Sybase ASE 软 件包

如果未在 Sun Cluster 初始安装期间安装 Sun Cluster HA for Sybase ASE 软件包,请执 行此过程以安装该软件包。在要安装 Sun Cluster HA for Sybase ASE 软件包的每个群 集节点上执行此过程。必需使用 Sun Java Enterprise System Accessory CD Volume 3 才能完成此过程。

如果要同时安装多个数据服务,请执行《*Sun Cluster* 软件安装指南(适用于 *Solaris OS*)》的"安装软件"中的过程。

请使用以下安装工具之一来安装 Sun Cluster HA for Sybase ASE 软件包:

- Web Start 程序
- scinstall 实用程序

注意 **–** 在早于 Sun Cluster 3.1 数据服务 10/03 的发行版中未提供 Web Start 程序。

## 如何使用 Web Start 程序来安装 Sun Cluster HA for Sybase ASE 软件包

您可以使用命令行界面 (CLI) 或图形用户界面 (GUI) 运行 Web Start 程序。CLI 和 GUI 中指令的内容和顺序类似。有关 Web Start 程序的详细信息,请参见installer(1M) 手册页。

- **1.** 在要安装 **Sun Cluster HA for Sybase ASE** 软件包的群集节点上成为超级用户。
- **2. (**可选的**)** 如果要使用 **GUI** 运行 **Web Start** 程序,请确保已设置 **DISPLAY** 环境变 量。
- **3.** 将 **Sun Java Enterprise System Accessory CD Volume 3** 放入 **CD-ROM** 驱动器。 如果卷管理守护程序 vold( 1M) 正在运行并被配置为管理 CD-ROM 设备, 它将在 /cdrom/cdrom0 目录中自动装载 CD-ROM。
- **4.** 更改到 **CD-ROM** 的 **Sun Cluster HA for Sybase ASE** 组件目录。 用于 Sun Cluster HA for Sybase ASE 数据服务的 Web Start 程序位于此目录中。

```
# cd /cdrom/cdrom0/\
components/SunCluster_HA_Sybase_3.1
```
<span id="page-18-0"></span>**5.** 启动 **Web Start** 程序。

# **./installer**

- **6.** 系统提示时,选择安装类型。
	- 要仅安装 C 语言环境, 请选择"典型"。
	- 要安装其他语言环境, 请选择"定制"。
- **7.** 按照屏幕上的说明在节点上安装 **Sun Cluster HA for Sybase ASE** 软件包。 安装完成后, Web Start 程序将提供安装摘要。此摘要使您可以查看 Web Start 程序 在安装期间创建的日志。这些日志位于 /var/sadm/install/logs 目录中。
- **8.** 退出 **Web Start** 程序。
- **9.** 从 **CD-ROM** 驱动器中取出 **Sun Java Enterprise System Accessory CD Volume 3**。
	- **a.** 为确保没有在使用 **CD-ROM**,请将目录更改为非 **CD-ROM** 中的目录。
	- **b.** 弹出 **CD-ROM**。
		- # **eject cdrom**

从此处可转到何处

转到第 20 页 "如何注册和配置 [Sun Cluster HA for Sybase ASE](#page-19-0) "。

- ▼ 如何使用 scinstall 实用程序安装 Sun Cluster HA for Sybase ASE 软件包
	- **1.** 将 **Sun Java Enterprise System Accessory CD Volume 3** 放入 **CD-ROM** 驱动器。
	- **2.** 运行 **scinstall** 实用程序(不使用任何选项)。 此步骤将以交互模式启动 scinstall 实用程序。

注意 **–** 请勿使用 scinstall 的 -s 选项来指定所有数据服务的非交互式安装。

- **3.** 选择菜单选项**"**将新数据服务的支持添加到此群集节点**"**。 scinstall 实用程序将提示您输入其他信息。
- **4.** 提供 **Sun Java Enterprise System Accessory CD Volume 3** 的路径。 实用程序将此 CD 称为"数据服务 CD"。

- <span id="page-19-0"></span>**5.** 指定要安装的数据服务。 scinstall 实用程序将列出您选定的数据服务,并要求您确认选择。
- **6.** 退出 **scinstall** 实用程序。
- **7.** 从驱动器中取出 **CD**。

### 从此处可转到何处

转到第 20 页 "如何注册和配置 Sun Cluster HA for Sybase ASE "。

## 注册和配置 Sun Cluster HA for Sybase ASE

请使用本节中的过程注册和配置 Sun Cluster HA for Sybase ASE 数据服务。请将 Sun Cluster HA for Sybase ASE 注册和配置为故障转移数据服务。

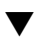

## ▼ 如何注册和配置 Sun Cluster HA for Sybase ASE

此过程介绍了如何使用scrgadm(1M) 命令注册和配置 Sun Cluster HA for Sybase ASE。

此过程包括 SUNW.HAStoragePlus 资源类型的创建。此资源类型可以使 HAStorage 和 Sun Cluster HA for Sybase ASE 实现同步操作,并且使您能够使用具有高可用性的 本地文件系统。Sun Cluster HA for Sybase ASE 是磁盘密集型数据服务,因此您应该配 置 SUNW.HAStoragePlus 资源类型。

有关 SUNW.HAStoragePlus 资源类型的详细信息,请参见 SUNW.HAStoragePlus(1) 手册页和《*Sun Cluster* 数据服务规划和管理指南(适用于 *Solaris OS*)》中的"资源组和磁盘设备组之间的关系"。

注意 **–** 通过其他选项也可以注册和配置数据服务。有关这些选项的详细信息,请参 见《*Sun Cluster* 数据服务规划和管理指南(适用于 *Solaris OS*)》中的"数据服务资源 管理的工具"。

要执行此过程,必须掌握以下信息。

- 控制数据服务的群集节点的名称。
- 客户用于访问数据服务的网络资源。通常是在安装群集时配置 IP 地址。有关规划 Sun Cluster 环境和如何安装 Solaris 操作环境的详细信息,请参见《*Sun Cluster* 软 件安装指南(适用于 *Solaris OS*)》中的章节。
- Sybase ASE 应用程序安装的路径。

注意 **–** 请在某个群集成员上执行以下步骤。

- **1.** 成为某个群集成员的超级用户。
- **2.** 运行 **scrgadm** 命令以注册 **Sun Cluster HA for Sybase ASE** 的资源类型。

# **scrgadm -a -t SUNW.sybase**

-a 为数据服务添加资源类型。

-t SUNW.sybase 指定为数据服务预定义的资源类型名称。

- **3.** 向群集注册 **SUNW.HAStoragePlus** 资源类型。
	- # **scrgadm -a -t SUNW.HAStoragePlus**
- **4.** 创建类型为 **SUNW.HAStoragePlus** 的资源 **sybase-hastp-rs**。

```
# scrgadm -a -j sybase-hastp-rs -g sybase-rg -t SUNW.HAStoragePlus \
-x GlobalDevicePaths=sybase-device-group1,/dev/global/dsk/dl \
-x FilesystemMountPoints=/global/sybase-inst \
```
**-x AffinityOn=TRUE**

注意 **–** 必须将 AffinityOn 设置为 TRUE,并且本地文件系统必须位于全局磁盘组中, 以便进行故障转移。

#### **5.** 运行 **scrgadm** 命令以完成以下任务并在某个群集节点上使资源组 **sybase-rg** 联机。

- 将资源组转入被管理状态。
- 使资源组联机

此节点将成为设备组 sybase-set1 和原始设备 /dev/global/dsk/d1 的主节 点。与 /global/sybase-inst 等文件系统相关的设备组也将成为此节点上的主设 备组。

```
# scrgadm -Z -g sybase-rg
```
#### **6.** 在故障转移资源组中创建 **Sybase ASE** 应用程序资源。

- # **scrgadm -a -j** *resource* **-g** *resource-group* **\**
- **-t SUNW.sybase \**
- **-x Environment\_File=***environment-file-path* **\**
- **-x Adaptive\_Server\_Name=***adaptive-server-name* **\**

- **-x Backup\_Server\_Name=***backup-server-name* **\**
- **-x Text\_Server\_Name=***text-server-name* **\**
- **-x Monitor\_Server\_Name=***monitor-server-name* **\**
- **-x Adaptive\_Server\_Log\_File=***log-file-path* **\**
- **-x Stop\_File=***stop-file-path* **\**
- **-x Connect\_string=***user/passwd*
- **-y resource\_dependencies=***storageplus-resource*
- -j *resource* 指定要添加的资源名称。
- -g *resource-group* 指定 RGM 在其中放置资源的资源组的名称。
- -t SUNW.sybase 指定要添加的资源类型。
- -x Environment\_File=*environment-file* 设置环境文件的名称。
- -x Adaptive\_Server\_Name= *adaptive-server-name* 设置自适应服务器的名称。
- -x Backup\_Server\_Name= *backup-server-name* 设置备份服务器的名称。
- -x Text\_Server\_Name=*text-server-name* 设置文本服务器的名称。
- -x Monitor\_Server\_Name= *monitor-server-name* 设置监视服务器的名称。
- -x Adaptive\_Server\_Log\_File= *log-file-path* 设置自适应服务器的日志文件的路径。
- -x Stop\_File=*stop-file-path* 设置 stop 文件的路径。
- -x Connect\_string=*user/passwd* 指定故障监视器连接到数据库所用的用户名和口令。

您不必指定具有缺省值的扩展特性。有关详细信息,请参见第 25 [页 "配置](#page-24-0) Sun [Cluster HA for Sybase ASE](#page-24-0) 扩展特性"。

**7.** 启用资源和故障监视。

注意 **–** Sybase 服务器启动时,将在控制台中显示 Sybase 启动日志。如果您不希望在 控制台中显示这些消息,请更新相应的 RUN 文件以将这些消息重定向到其他文件 中。

# **scswitch -Z -g** *resource-group*

### <span id="page-22-0"></span>从此处可转到何处

注册和配置 Sun Cluster HA for Sybase ASE 后, 请转到第 23 页 "如何检验 Sun Cluster HA for Sybase ASE 的安装"。

## 检验 Sun Cluster HA for Sybase ASE 的 安装

请执行以下检验测试,以确保您已经正确地安装和配置了 Sun Cluster HA for Sybase ASE。

这些适宜的检验可确保运行 Sun Cluster HA for Sybase ASE 的所有节点都可以启动 Sybase ASE 数据服务器,并且还可确保配置中的其他节点都可以访问 Sybase ASE 数据 服务器。请执行这些适宜的检验,以便通过 Sun Cluster HA for Sybase ASE 启动 Sybase ASE 软件时不出现任何问题。

## ▼ 如何检验 Sun Cluster HA for Sybase ASE 的安装

- **1.** 登录到控制 **Sybase ASE** 资源组的节点。
- **2.** 设置 **Sybase ASE** 环境变量。

这些环境变量是您使用 Environment file 扩展特性指定的变量。有关设置这些 环境变量的信息,请参[见表](#page-25-0) 2。

**3.** 检验 **Sun Cluster HA for Sybase ASE** 资源是否处于联机状态。

# **scstat -g**

- **4.** 检查 **Sybase ASE** 日志以确定已发生的所有错误的原因。
- **5.** 确认您可以连接到数据服务器并可以执行以下测试命令。

# **isql -S** *adaptive-server* **-U sa -P** *password*

```
isql> sp_help
isql> go
isql> quit
```
**6.** 终止 **Sybase ASE** 数据服务器的进程。

Sun Cluster 软件将重新启动此进程。

**7.** 将包含 **Sybase ASE** 资源的资源组切换到另一个群集成员。

```
# scswitch -z -g resource-group -h node
```
- <span id="page-23-0"></span>**8.** 登录到此时包含资源组的节点。
- **9.** 重[复步骤](#page-22-0) **3** [和步骤](#page-22-0) **5**。

注意 **–** Sybase ASE 客户机连接在 Sun Cluster HA for Sybase ASE 切换后将断开。如 果发生了切换, 则客户机与 Sybase ASE 的现有连接将终止, 并且客户机必须重新建 立其连接。切换后,重放 Sybase ASE 事务日志所需的时间决定了 Sun Cluster HA for Sybase ASE 的恢复时间。

### Sun Cluster HA for Sybase ASE 日志文件的位置

Sun Cluster HA for Sybase ASE 数据服务的每个实例都在 /opt/SUNWscsyb/log 目 录中维护日志文件。

这些文件包含有关 Sun Cluster HA for Sybase ASE 数据服务执行的操作的信息。要获 得有关配置疑难解答的诊断信息,或者监视 Sun Cluster HA for Sybase ASE 数据服务 的性能,请参阅这些文件。

另请参见第 24 页 "Sun Cluster HA for Sybase ASE 日志记录问题"。

## 了解 Sun Cluster HA for Sybase ASE 日 志记录和安全性问题

以下各节包含了有关 Sun Cluster HA for Sybase ASE 日志记录和安全性问题的信息。

### Sun Cluster HA for Sybase ASE 日志记录问题

Sun Cluster HA for Sybase ASE 在 /opt/SUNWscsyb/log 目录的 message log 文 件中记录消息。尽管此文件不能超过 512 KB,Sun Cluster HA for Sybase ASE 也不会 删除旧日志文件。因此,日志文件的数目会增长到较大数目。

Sun Cluster HA for Sybase ASE 在 syslog 文件中写入所有错误消息。Sun Cluster HA for Sybase ASE 还在 log 目录的 restart\_history 文件中记录故障监视器历史记 录。这些文件的数目也会增长到较大数目。

作为正规文件维护的一部分,请检查以下日志文件并删除您不再需要的文件。

- syslog
- message log
- **24** 用于 Sybase ASE 的 Sun Cluster 数据服务指南(适用于 Solaris OS) 2004 年 4 月,修订版 A

<span id="page-24-0"></span>■ restart\_history

## 重要的安全性问题

Sun Cluster HA for Sybase ASE 要求您在 stop 文件中嵌入系统管理员口令。 /opt/SUNWscsyb/bin 目录包含了 stop 文件的模板 sybase\_stop\_servers。Sun Cluster HA for Sybase ASE 可以使用此文件登录到 Sybase ASE 环境并停止 Sybase ASE 服务器。请启用 *sybase* 用户以执行 stop 文件,但要防止对该文件的一般访问。只能对 以下用户授予读、写和执行权限。

- *sybase* 用户
- *sybase* 组

## 配置 Sun Cluster HA for Sybase ASE 扩 展特性

本节介绍了如何配置 Sun Cluster HA for Sybase ASE 扩展特性。通常, 在创建 Sybase ASE 资源时使用命令行 scrgadm -x *parameter*=*value* 来配置扩展特性。您以后还可以 使用《*Sun Cluster* 数据服务规划和管理指南(适用于 *Solaris OS*)》的"管理数据服务资 源"中介绍的过程来配置这些特性。

有关所有 Sun Cluster 扩展特性的详细信息, 请参见r\_properties(5) 和rg\_properties(5) 手册页。

[表](#page-25-0) 2 介绍了您可以为 Sybase ASE 服务器资源设置的扩展特性。您可以动态地更新某些 扩展特性。但是,只能在创建或禁用资源时更新其他扩展特性。"可调"条目表示何时可 以更新各个特性。

<span id="page-25-0"></span>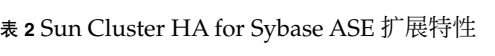

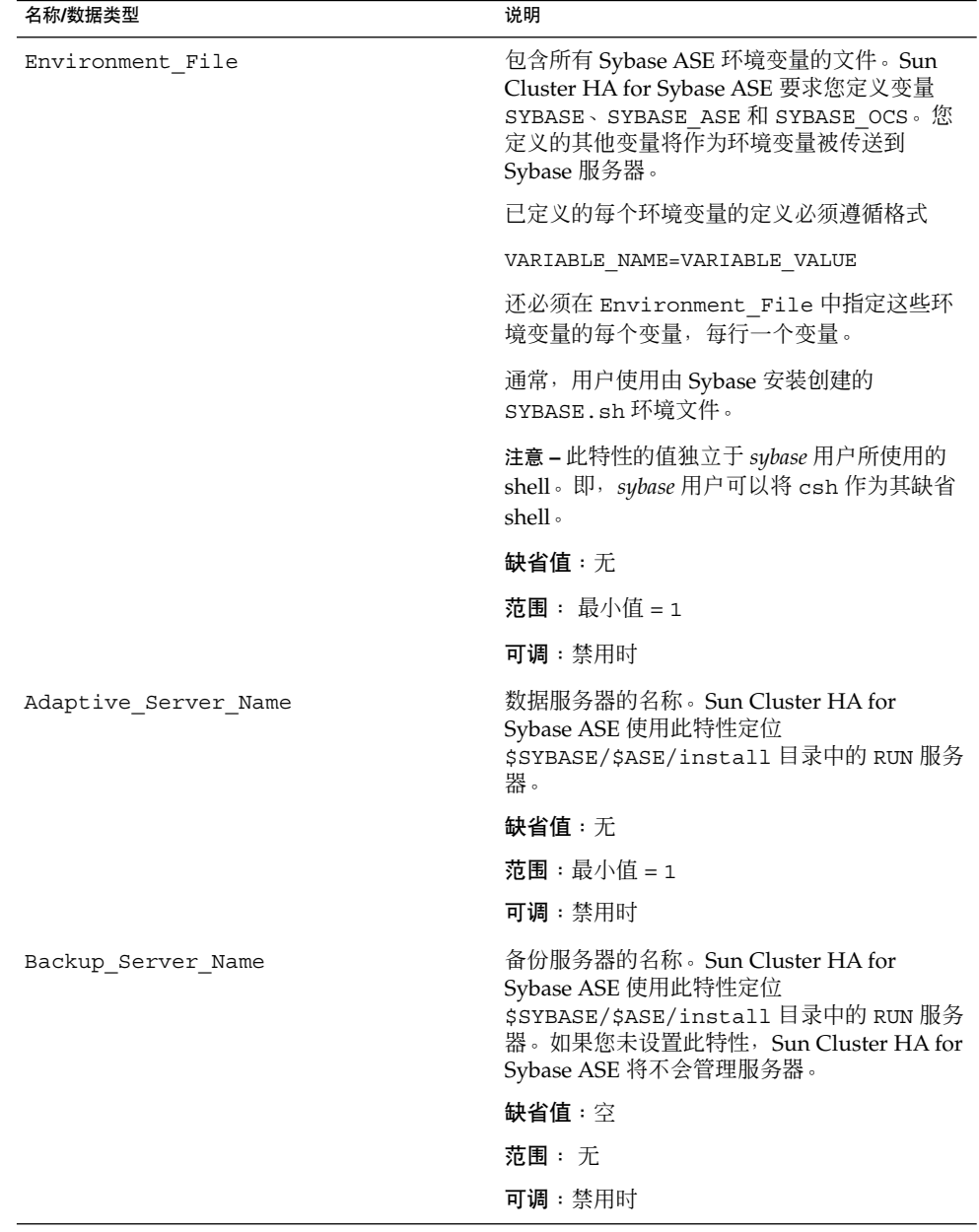

| 名称/数据类型                  | 说明                                                                                                    |
|--------------------------|----------------------------------------------------------------------------------------------------|
| Monitor Server Name      | 监视服务器的名称。Sun Cluster HA for<br>Sybase ASE 使用此特性定位<br>\$SYBASE/\$ASE/install 目录中的 RUN 服务<br>器。如果您未设置此特性, Sun Cluster HA for<br>Sybase ASE 将不会管理服务器。         |
|                          | 缺省值: 空                                                                                                    |
|                          | 范围:无                                                                                                    |
|                          | 可调:禁用时                                                                                                    |
| Text Server Name         | 文本服务器的名称。Sun Cluster HA for<br>Sybase ASE 数据服务使用此特性定位<br>\$SYBASE/\$ASE/install 目录中的 RUN 服务<br>器。如果您未设置此特性, Sun Cluster HA for<br>Sybase ASE 数据服务将不会管理服务器。 |
|                          | 缺省值:空                                                                                                    |
|                          | 范围 : 无                                                                                                    |
|                          | 可调:禁用时                                                                                                    |
| Adaptive Server Log File | 自适应服务器的日志文件的路径。Sun Cluster<br>HA for Sybase ASE 会不断地读取此特性以进行<br>错误监视。                                                                                      |
|                          | 缺省值:无                                                                                                    |
|                          | 范围:最小值=1                                                                                                    |
|                          | 可调:禁用时                                                                                                    |
| Stop_File                | Sun Cluster HA for Sybase ASE 在服务器<br>stoppages 期间使用此特性。此特性包含 sa<br>口令。请防止对此特性的一般访问。                                                                       |
|                          | 缺省值:无                                                                                                    |
|                          | 范围: 最小值 = 1                                                                                                    |
|                          | 可调:禁用时                                                                                                    |
| Probe timeout            | 用于故障监视器探测的超时值。                                                                                                    |
|                          | 缺省值: 30秒                                                                                                    |
|                          | 范围: 1-99999秒                                                                                                    |
|                          | 可调:随时                                                                                                    |

<span id="page-26-0"></span>表 **2** Sun Cluster HA for Sybase ASE 扩展特性 *(*续*)*

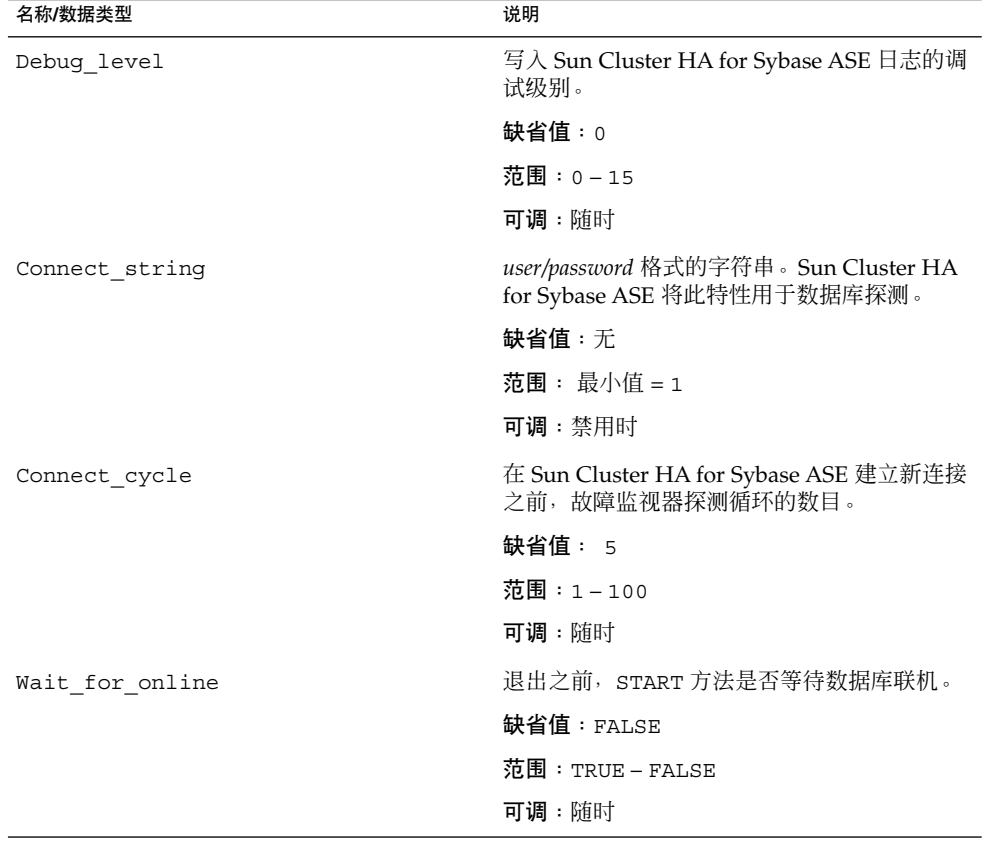

<span id="page-27-0"></span>表 **2** Sun Cluster HA for Sybase ASE 扩展特性 *(*续*)*

## Sun Cluster HA for Sybase ASE 故障监视 器

Sun Cluster HA for Sybase ASE 故障监视器查询 Sybase ASE 服务器以确定服务器的运 行状况。

注意 **–** Sun Cluster HA for Sybase ASE 故障监视器仅监视自适应服务器。故障监视器不 监视辅助服务器。

故障监视器包括以下进程。

- 主故障监视进程
- **28** 用于 Sybase ASE 的 Sun Cluster 数据服务指南(适用于 Solaris OS) 2004 年 4 月,修订版 A

<span id="page-28-0"></span>■ 数据库客户机故障探测

以下各节介绍了 Sun Cluster HA for Sybase ASE 故障监视器进程以及故障监视器使用 的扩展特性。

### 主故障监视器进程

故障监视器进程可以诊断错误并检查统计信息。如果发生以下情况,监视器将标记操作 成功。

- 数据库处于联机状态。
- 活动检查未返回错误。
- 测试事务未返回错误。

如果操作失败,则主进程将检查操作表以查找要执行的操作,然后执行预先确定的操 作。如果操作失败,主进程可以执行以下操作,这些操作可以将外部程序作为单独的进 程在后台执行。

- 1. 在当前节点上重新启动资源。
- 2. 在当前节点上重新启动资源组。
- 3. 将资源组故障转移到资源组节点列表中的下一个节点。

服务器故障监视器还可以扫描 Adaptive\_Server\_Log 文件,并更正扫描标识的所有 错误。

### 数据库客户机故障探测

数据库客户机故障探测可以执行活动检查和测试事务。扩展特性 Connect string 将 指定一个可执行所有数据库操作的帐户。扩展特性 Probe timeout 将设置探测用于确 定数据库探测是否成功的超时值。

## 扩展特性

故障监视器使用以下扩展特性。

- Thorough\_probe\_interval
- Retry\_count
- Retry\_interval
- Probe timeout
- Connect string
- Connect cycle
- Adaptive Server Log

有关这些扩展特性的详细信息,请参见第 25 页 "配置 [Sun Cluster HA for Sybase ASE](#page-24-0) [扩展特性"。](#page-24-0)

# <span id="page-30-0"></span>索引

### **A**

Adaptive\_Server\_Log\_File 扩展特性, [27](#page-26-0) Adaptive\_Server\_Name 扩展特性, [26](#page-25-0)

### **B**

Backup\_Server\_Name 扩展特性, [26](#page-25-0)

### **C**

C 语言环境, [19](#page-18-0) Connect\_cycle 扩展特性, [28](#page-27-0) Connect\_string 扩展特性, [28](#page-27-0)

### **D**

Debug level 扩展特性, [28](#page-27-0)

### **E**

Environment\_File 扩展特性, [26](#page-25-0)

### **M**

Monitor Server Name 扩展特性, [27](#page-26-0)

### **P**

Probe\_timeout 扩展特性, [27](#page-26-0) prtconf -v 命令, [8](#page-7-0) prtdiag -v 命令, [8](#page-7-0) psrinfo -v 命令, [8](#page-7-0)

### **S**

scinstall -pv 命令, [8](#page-7-0) showrev –p 命令, [8](#page-7-0) Stop\_File 扩展特性, [27](#page-26-0) Sun Cluster HA for Sybase ASE 还可参见Sybase ASE SUNW.HAStoragePlus 资源类型, [20-23](#page-19-0) 安装 使用 Web Start 程序, [18-19](#page-17-0) 通过使用 scinstall 实用程序, [19-20](#page-18-0) 准备节点, [10](#page-9-0) 故障监视器, [28-29](#page-27-0) 检验安装, [23-24](#page-22-0) 扩展特性, [26-28](#page-25-0) 任务对应关系, [9-10](#page-8-0) 日志记录和安全性问题, [24-25](#page-23-0) 日志文件, [24](#page-23-0) 注册和配置, [20-23](#page-19-0) SUNW.HAStoragePlus 资源类型, Sun Cluster HA for Sybase ASE, [20-23](#page-19-0) Sybase ASE 还可参见Sun Cluster HA for Sybase ASE 安装 执行, [12-14](#page-11-0) 准备节点, [11-12](#page-10-0)

Sybase ASE (续) 检验安装, [14](#page-13-0) 数据库 创建环境, [16-17](#page-15-0) 使用 Solstice DiskSuite 进行配置, [15](#page-14-0) 使用 VERITAS Volume Manager 进行配 置, [15-16](#page-14-0)

**T** Text Server Name 扩展特性, [27](#page-26-0)

**V** /var/sadm/install/logs 目录, [19](#page-18-0)

### **W**

Wait for online 扩展特性, [28](#page-27-0) Web Start 程序, [18-19](#page-17-0)

### 安

安全性问题, Sun Cluster HA for Sybase ASE, [24-25](#page-23-0) 安装 Sun Cluster HA for Sybase ASE 创建的日志文件, [19](#page-18-0) 使用 Web Start 程序, [18-19](#page-17-0) 通过使用 scinstall 实用程序, [19-20](#page-18-0) Sybase ASE, [12-14](#page-11-0)

### 创

创建, Sybase ASE 数据库环境, [16-17](#page-15-0)

### 故

故障监视器, Sun Cluster HA for Sybase ASE, [28-29](#page-27-0)

#### 检 检验

Sun Cluster HA for Sybase ASE, [23-24](#page-22-0) Sybase ASE 安装, [14](#page-13-0)

### 扩

扩展特性, Sun Cluster HA for Sybase ASE, [26-28](#page-25-0)

### 命

命令, 节点信息, [8](#page-7-0)

### 目

目录, /var/sadm/install/logs, [19](#page-18-0)

#### 配 配置

Sun Cluster HA for Sybase ASE, [20-23](#page-19-0) Sybase ASE 数据库, 使用 Solstice DiskSuite, [15](#page-14-0) Sybase ASE 数据库, 使用 VERITAS Volume Manager, [15-16](#page-14-0)

### 任

任务对应关系, Sun Cluster HA for Sybase ASE, [9-10](#page-8-0)

### 日

日志文件 Sun Cluster HA for Sybase ASE, [24](#page-23-0) 安装, [19](#page-18-0)

文 文件 Sun Cluster HA for Sybase ASE 日志, [24](#page-23-0) 安装日志, [19](#page-18-0)

### 语

语言环境, [19](#page-18-0)

### 注

注册, Sun Cluster HA for Sybase ASE, [20-23](#page-19-0)